Förvaltningen för digitaliseringsstöd 2020-03-31 Version 1

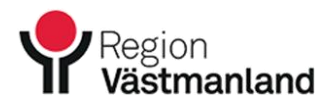

## **Logga in på Skype för Företag**

• Klicka på Start-knappen nere i vänstra hörnet. Sök på "skype" i sökfältet.

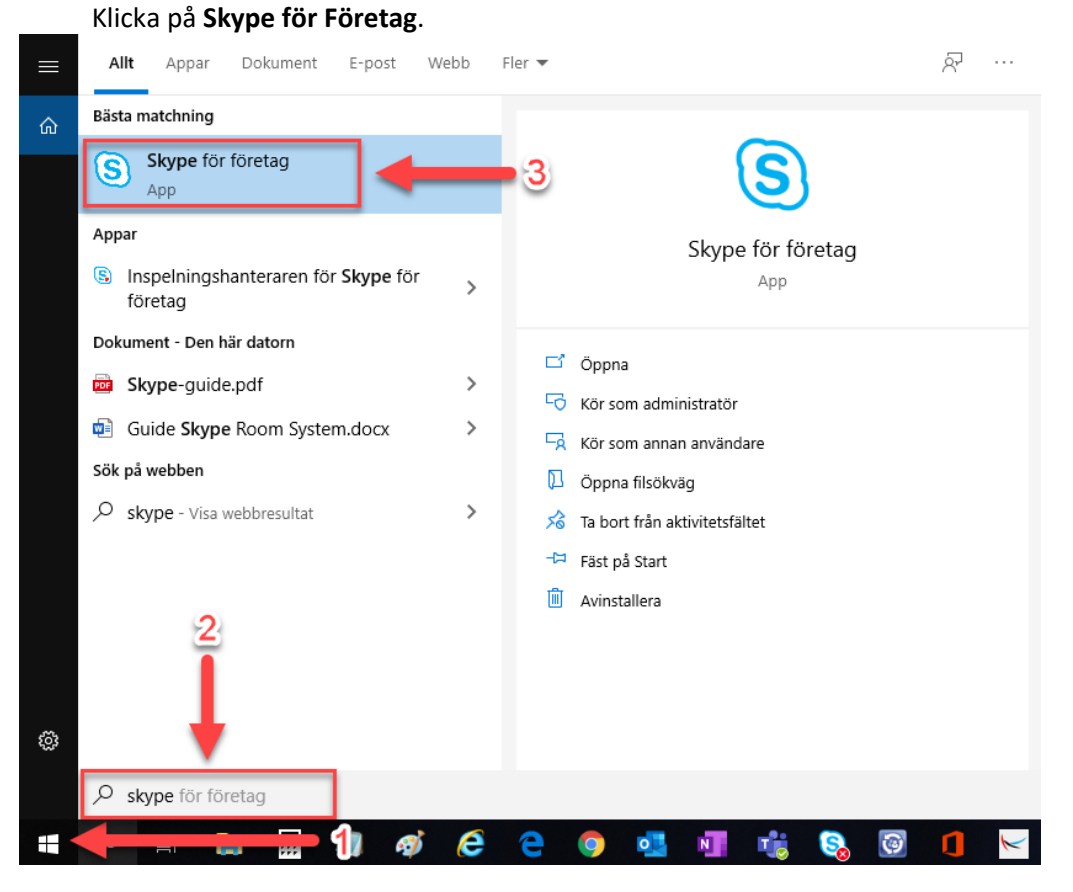

Förvaltningen för digitaliseringsstöd 2020-03-31 Version 1

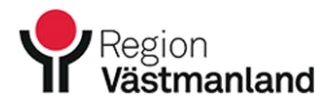

• Logga sedan in med ditt konto i rutan som dyker upp med din regionmailadress. Klicka sedan på **Logga in**.

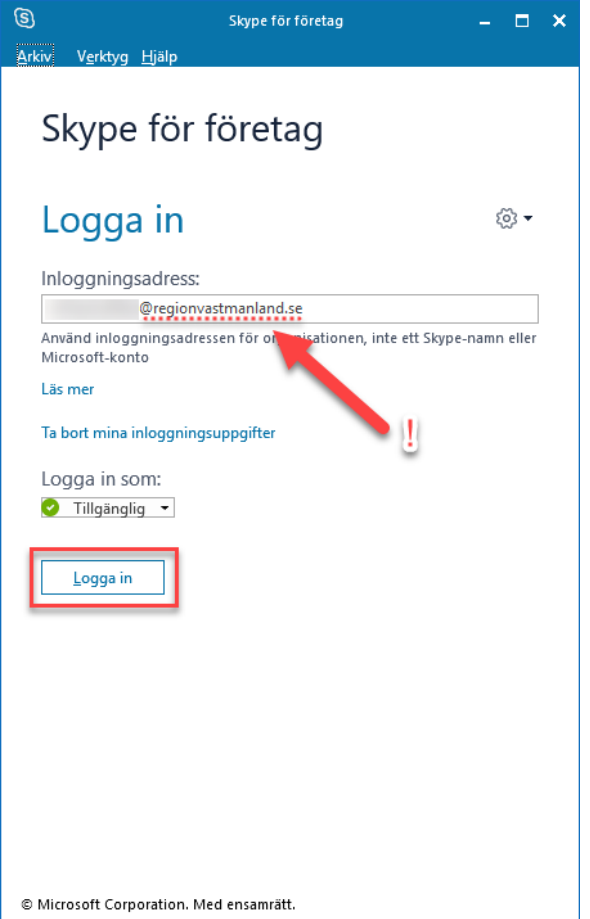